# Visualization: Detector Geometry and Events (Event Display)

Shyam Kumar Shyam.kumar@ba.infn.it

ePIC software tutorial

March 14-15, 2023

Three main tasks (drawing geometry, tracks, and hits)

ALICE Event display **CMS** Event display [https://cms.cern/news/and-the-hi](https://cms.cern/news/and-the-higgs-boson-said-let-there-be-light) EPIC Event display DOI: [10.1088/1742-6596/898/7/072008](http://dx.doi.org/10.1088/1742-6596/898/7/072008)  $eP$ [ggs-boson-said-let-there-be-light](https://cms.cern/news/and-the-higgs-boson-said-let-there-be-light) ment at the LHC CERN  $50<sup>°</sup>$ Data recorded: 2018-Aug-04-19:53:53.824320 GMT Pun / Event / IS 320840 / 142108814 / 87 **ALICE** 

## Visualization of Geometry

### DD4HEP

[\(Detector Description for High Energy Physics\)](https://www.google.com/url?sa=t&rct=j&q=&esrc=s&source=web&cd=&cad=rja&uact=8&ved=2ahUKEwjL5t_xgtb9AhU6RfEDHRruC08QFnoECBgQAQ&url=https%3A%2F%2Fgithub.com%2FAIDASoft%2FDD4hep&usg=AOvVaw2sVtu3YnxgGmg_-ihDYFPh)

- ➢ Detector Geometry: xml format (DD4HEP), gdml format, root format
- ➢ Geometry is handled by TGeoManager class in ROOT and can be visualized using **commands, Tbrowser, and TEveManager**
- ➢ Convert xml (**epic\_tracking\_only.xml**) file to the root file (**epic\_tracking\_only.root**) using command below
	- dd\_web\_display --export -o **epic\_tracking\_only.root epic\_tracking\_only.xml**
	- geoConverter -compact2gdml -input **epic\_tracking\_only.xml** -output **epic\_tracking\_only.gdml**
- ➢ Geometry Visualization in ROOT (Commands)
	- root [2] TGeoManager::Import("epic\_tracking\_only.gdml") // root or GDML file
	- root [2] gGeoManager->SetVisLevel(10) // Increase it to get more detailed geometry
	- root [2] gGeoManager->GetTopVolume()->Draw("ogl")
	- root [2] gGeoManager->Export("output.root"); // choose output.root
- ➢ ROOT Geometry using TBrowser TGeoVolume::Draw

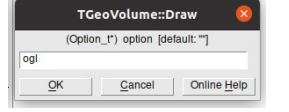

shyam@shyam:-/eic/epic\$ root -l epic tracking only.root root [0]

Attaching file epic tracking only.root as file0...

- $(TFile * )$  0x5570cb00bbb0 root [1] new TBrowser
- (TBrowser \*) 0x5570cb6e53c0

root [2] Info in <TGeoManager:: CloseGeometry>: Geometry 1 Info in <TGeoManager::SetTopVolume>: Top volume is world Info in <TGeoNavigator::BuildCache>: --- Maximum geometry Info in <TGeoManager::CloseGeometry>: Voxelization retrie Info in <TGeoManager::CountLevels>: max level = 5, max pl Info in <TGeoManager::CloseGeometry>: 28430 nodes/ 102 vo Info in <TGeoManager::CloseGeometry>: ----------------mod

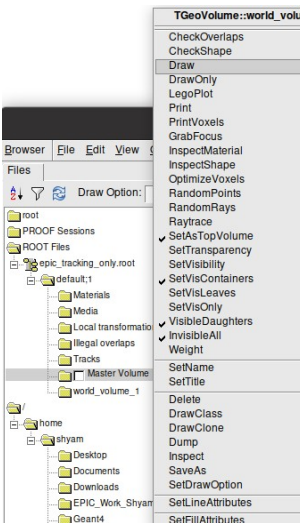

### Very important check for geometries

root [2] gGeoManager->CheckOverlaps(0.01)

Info in <TGeoNodeMatrix::CheckOverlaps>: Checking overlaps for world\_volume and daughters within 0.01 Warning in <TGeoMatrix::dtor>: Registered matrix InnerTrackerSupport\_assembly\_placement was removed Warning in <TGeoMatrix::dtor>: Registered matrix Identity was removed Warning in <TGeoMatrix::dtor>: Registered matrix Identity was removed Check overlaps: [==========] 28430 [100.00 %] Info in <TGeoNodeMatrix::CheckOverlaps>: Number of illegal overlaps/extrusions : 0

# Visualization of Geometry

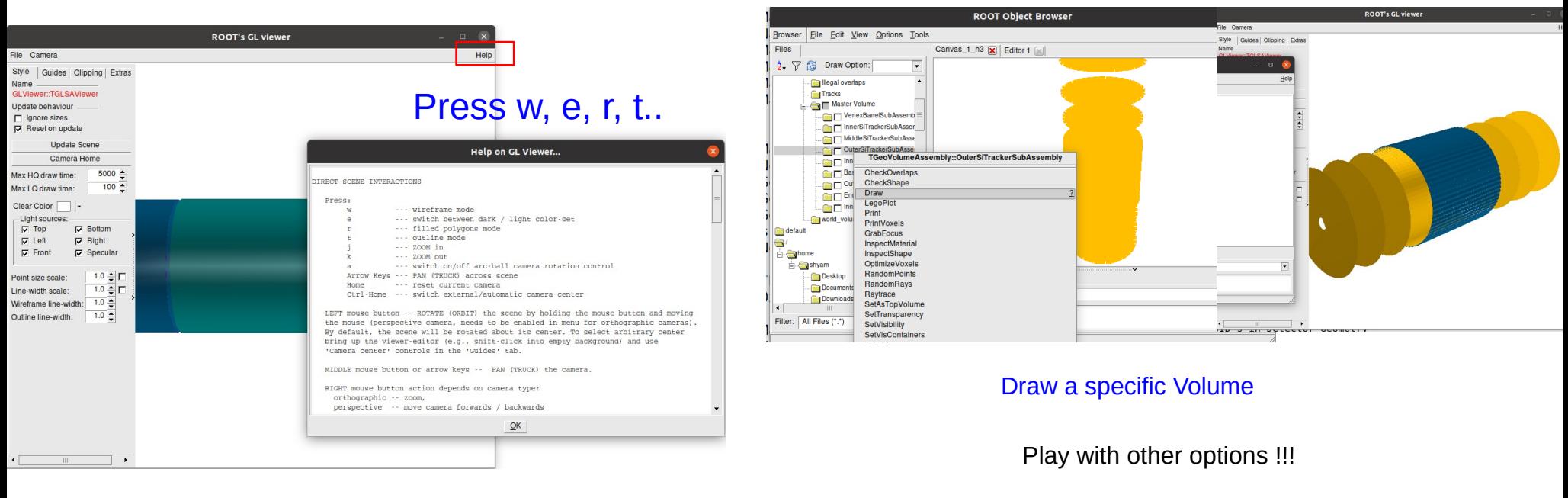

## If we want to remove volumes (not comfortable): TEveManager makes things easier

### ➢ Geometry Visualization in ROOT (TEveManager)

void draw\_geom()

```
{
```
The code can be used for any geometries

any others

TString rootfile="epic\_brycecanyon\_Shyam.root"; // Change geometry file name

TEveManager::Create();

gGeoManager = TGeoManager::Import(rootfile); // or use simply TGeoManager::Import(rootfile)

if (gGeoManager  $==$  nullptr) return;

TEveGeoTopNode \*EPIC = new TEveGeoTopNode(gGeoManager,gGeoManager->GetTopNode()); // pass node here instead of topnode

gEve->AddGlobalElement(EPIC);

gEve->FullRedraw3D(kTRUE); }

If you have the root geometry file for any experiment use the macro to visualize

# Visualization of Geometry

## ➢ Geometry Visualization in DD4HEP

- source /opt/detector/setup.sh
- npsim --runType vis --macroFile myvis geo.mac --compactFile \$DETECTOR PATH/epic tracking only.xml

![](_page_3_Figure_4.jpeg)

# Material Map

### run1.mc

- ➢ Material Map as a function of Theta and Phi in DD4HEP
	- **Using Material Scan Geant4**
	- source /opt/detector/setup.sh
	- npsim --runType run --macroFile run1.mac --compactFile \$DETECTOR\_PATH/epic\_tracking\_only.xml >output.txt &

### [http://www.hep.ph.ic.ac.uk/~yoshiu/COMET/comet\\_g4HTMLdoc/\\_control\\_matScan\\_.html](http://www.hep.ph.ic.ac.uk/~yoshiu/COMET/comet_g4HTMLdoc/_control_matScan_.html)

[3302/72915/EPIC\\_Tracking\\_Meeting\\_Shyam.pdf](https://indico.bnl.gov/event/17080/contributions/68330/attachments/43302/72915/EPIC_Tracking_Meeting_Shyam.pdf)

### Later format data using format data.sh and do root -l Plot MaterialMap.C in directory Material\_Map/  $64$ cout  $\leq$

![](_page_4_Figure_8.jpeg)

![](_page_4_Figure_9.jpeg)

/run/initialize /control/matScan/phi 360 0 360. deg /control/matScan/theta 360 0 360. deg /control/matScan/scan

# Event Display (DD4HEP)

➢ Event Visualization in DD4HEP (Using General Particle Source (GPS))

source run\_eve.sh in Eve\_GPS directory

- source /opt/detector/setup.sh
- npsim --runType vis --**enableG4GPS** --macroFile myvis.mac --compactFile \$DETECTOR\_PATH/epic\_tracking\_only.xml -outputFile sim.edm4hep.root

/vis/ogl/export

Simulated Particle information stored in sim.edm4hep.root

### Material Scan

/control/matScan/phi 360 0 360. deg /control/matScan/theta 360 0 360. deg /control/matScan/scan

![](_page_5_Picture_8.jpeg)

/vis/modeling/trajectories/drawByParticleID-0/set gamma green /vis/scene/endOfEventAction accumulate /vis/viewer/flush /control/verbose 2 /run/initialize /qps/verbose 2 /qps/particle pi-/gps/number 1 **myvis.mac** /gps/ene/type Gauss /gps/ene/mono 0.15 GeV /gps/ene/sigma 0.01 GeV /qps/position  $0 \t0 \t0.0$  cm #/qps/direction 0 0.1 1.0 /gps/ang/type iso /run/beam0n 100 /vis/ogl/set/printFilename epic.eps /vis/ogl/set/printMode pixmap

### accumulated events (Curling Tracks)

# Event Display (DD4HEP)

Event Visualization in DD4HEP (Using Particle Gun)

source run\_eve.sh in Eve\_Gun directory

- source /opt/detector/setup.sh
- npsim --runType vis --macroFile myvis.mac --compactFile \$DETECTOR PATH/epic\_tracking\_only.xml --enableGun -gun.particle pi+ --gun.momentumMin 0.1\*GeV --gun.momentumMax 10.\*GeV --gun.thetaMin 3\*deg --gun.thetaMax 177\*deg - gun.distribution uniform --outputFile sim.edm4hep.root

Simulated Particle information stored in sim.edm4hep.root

# 100 events 100 events

![](_page_6_Figure_7.jpeg)

/control/matScan/scan

![](_page_6_Figure_9.jpeg)

# Event Display (ROOT Based)

- $\triangleright$  DD4HEP event display: Moving geometry and adding some information is not easier
- ➢ Event Visualization in ROOT (More user friendly-my code)
	- Event display (Visualizing Tracks with track information) quite easy
	- Helix Propagator (Uniform magnetic field) and RK Propagator (Non-uniform magentic field) (Supported)
	- Quite easy to add hits (Currently added for Lumi also)

### THelix ROOT (Parameterization)

THelix has two different constructors.

 $q = +/-1$ <br>If a particle with charge q passes through a point (x,y,z) with momentum (px,py,pz) with magnetic field B along an axis (nx,ny,nz), this helix can be constructed like:

# THelix  $p(x,y,z, px, py, pz, q*B, nx, ny, nz);$ <br>(nx,ny,nz) defaults to  $(0,0,1)$ .

**Particle propagation (ACTs):** <https://acts.readthedocs.io/en/latest/tracking.html#particle-propagation>

In case of a homogeneous magnetic field, and in the absence of material interaction, the particle follows a helical trajectory. Such a helix can be calculated purely analytically.

Often, Magnetic fields are not homogeneous, however. In the presence of such changing fields, the corresponding differential equations of motions need to be solved using numerical integration techniques.

**In ACTS, numerical integration is done using the Runge-Kutta-Nyström (RKN) method.**

Genfit also uses Runge-Kutta extrapolation

# Event Display (ROOT Based)

### Event\_display\_example.C

### Reconstruction of Helix:

### Simulated Tracks

 $VTX_{MC}$ : (0.,0.,0.) Momentum $_{\text{MC}}$ : (px, py, pz) Charge: +/-1 dir (0,0,1)-Z axis  $B = 1.7$ 

### **If we need any feature for detector debugging, please contact me!!!**

![](_page_8_Picture_7.jpeg)

![](_page_8_Figure_8.jpeg)

![](_page_8_Figure_9.jpeg)

![](_page_8_Figure_11.jpeg)

# Event Display (ROOT Based) Few Pictures

# From my slides **run:** run: root -l epic\_display.C

[https://indico.bnl.gov/event/17924/contributions/72265/attachments/45681/77134/EPIC\\_Tracking\\_Meeting\\_Shyam26Jan2023.pdf](https://indico.bnl.gov/event/17924/contributions/72265/attachments/45681/77134/EPIC_Tracking_Meeting_Shyam26Jan2023.pdf)

![](_page_9_Figure_4.jpeg)

![](_page_9_Figure_5.jpeg)

![](_page_9_Figure_6.jpeg)